## **Blend Requirements**

This section of the screen displays all the open blend requests

- 1. Each blend request has the following parameters as display below
  - > Demand No
  - > Material Name (Blend) & Description
  - > Required Date
  - > Required Qty
  - > UOM
  - 2. The user will be able to close the selected blend request by clicking on the "Close Request" button

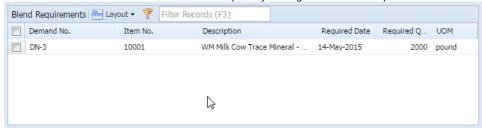

a. The fields present in this section are listed below

| Fields        | Description                                                       | Example |
|---------------|-------------------------------------------------------------------|---------|
| Demand No     | Displays the Demand number generated in Blend Requirement Manager | DN-3    |
| Item No       | Displays the name of the Blend Material to be produced            |         |
| Description   | Displays the description of the Blend Material                    |         |
| Required Date | Displays the due date                                             |         |
| Required Qty  | Displays the Demand Qty of the Blend                              |         |
| UOM           | Displays the Unit Of Measurement of the quantity                  |         |

Note: This section is read only